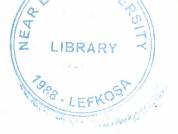

## NEAR EAST UNIVERSITY

# FACULITY OF ECONOMICS AND ADMINISTRATIVE SCIENCES

# DEPARTMENT OF COMPUTER INFORMATION SYSTEMS

# 2008/2009 FALL TERM

## SUBMITTED TO: Dept. of CIS

# SUBMITTED BY: MUSTAFA CENK ÇIPLAK

## NUMBER: 20041936

LEFKOŞA

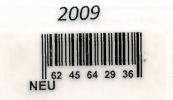

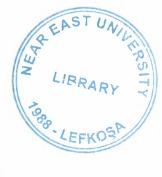

## CONTENTS

|                        | 1            |
|------------------------|--------------|
| 1-ACKNOWLEDGEMENTS     |              |
| 2-ABSTRACT             | 2            |
| 2-ABSTRACI             |              |
| 3-INTRODUCTION         |              |
| 4-DESIGN OF THE SYSTEM |              |
| -Explanation           | 4            |
| -Data Flow Diagram     |              |
| -System Block Diagram  |              |
| -Database Design       | (9           |
| -Database Design       |              |
| 5-USER MANUAL          | 25           |
| -User Guidelines       |              |
| -User Flow Charts      | 0            |
| 6-REFERANCES           |              |
| APPENDIX 1             |              |
| -Screen Outputs        |              |
| APPENDIX 2             | () at . C. D |
| -Source Code           |              |

## ACKNOWLEDGMENTS

Five years passed and the graduation day is coming. And this is the greatest and the last project that I done in Near East University. First of all I would like to thank to my advisor Asist.Prof.Dr Nadire Çavuş for her understanding and support. Secondly I would like to thank to my friends for their help whenever I need them. And at last I would like to thank to my family for their belief and support over these five years.

1

## ABSTRACT

The reason that I chose making a pharmacy program for my project is a pharmacy needs all processes that a program must have and more than that. And especially in Turkey and Cyprus pharmacies are more private than other countries.

What do I mean by telling you private? Generally pharmacies are not franchise in Cyprus and Turkey. For example think about Ford , If you want to sell Ford cars you need to buy the franchise of it. And certainly Ford has its own computerized system. So you don't need to purchase any other program for the business operations of your franchise. But pharmacies in Cyprus and Turkey you need to have their own computer system for business processes.

Why do a pharmacist needs a computerized system instead of doing processes manually? There are several reasons one reason is making these processes manually is time consuming. The other reason is these processes are tiring. Think about Turkey especially pharmacies near SSK and Bağ-Kur, How many processes do a pharmacist needs to make in a day? I think you don't even want to think about it. And the most important reason is the key processes of the pharmacy is about human's life. So making mistakes may cause dangerous consequences. If the computer checks which drugs needs prescription or checks previous prescription records of the customer to prevent mistakes. The mistakes would be minimized.

The design, programming and database which I used are below:

-Delphi 7 for programming language.

-Firebird 1.5 for my database.

-Firebird Maestro and IB Expert for database design.

-Smartdraw 2009 for documentation design.

And The processes are below:

-Record and Check Prescription

-Receive and Transform Drug Order

-Update Goods Sold File

-Update Inventory File

-Produce Management Reports

## INTRODUCTION

Pharmacies today are busier than ever and need extremely efficient pharmacy software to keep their operations going smoothly .Many pharmacists still don't use a computer system for their operations(especially in Cyprus). So without a computer system pharmacists lose time , spend much more effort and can easily make mistakes about their operations.

The pharmacy processes includes all management, buying, selling and stock activities that the other systems have and additionally prescription processes which is the heart of all these operations. And it is hard for the pharmacist to make all the activities manually.

A pharmacy program's first aim must be preventing medical errors which is leading cause of injury and death.

A frequently recommended method for preventing adverse drug events is computer-aided screening of prescriptions.

My goal is to provide a software to enable pharmacies to work more efficiently, reliable and effectively.

For such a business a computer based system the program must have the utilities for

- 1. Date entry of all the suppliers
- 2. Data entry of all the products from the suppliers
- 3. Data entry of all the clients (Pharmacies)
- 4. Edit/Update their specifications
- 5. Search for any manufacturer, product or client
- 6. Orders for products to the manufacturers and replenishment process
- 7. Supply process to the clients (pharmacies)
- 8. Proper IRS (Information Reporting System) based on the data collected by the above mentioned processes
- 9. Computerized accounting system showing details of profit and loss as well as clients, manufactures and business accounts

## **EXPLANATION**

### My project includes the processes below :

- 1.Record and Check Prescription
- 2.Receive and Transform Drug Order
- 3.Update Goods Sold File
- 4. Update Inventory File
- 5.Produce Management Reports

I will explain all these processes briefly:

### **1.Record And Check Prescription:**

I think it is the key part of my project and not just my project, every pharmacist has to check prescription when a customer wants a drug that needs prescription. It's about the health even life of the customer. So drug selling is not like selling an automobile, computer or any other goods. It needs more attention than selling other goods. So mistakes must be minimum.

How can a pharmacist prevent mistakes? The answer is using a computerized system that checks which drugs need prescription, which customers fill the quantity limit of their prescriptions, or checking their prescription is expired or not.

After checking that the drug needs prescription or not, or customer has a valid prescription. The next step could be prescription answer that is customer can't buy his/her request or it can transformed to customer order. In this project I thought unchecked order must be drug request which can be transformed to customer order or not.

### 2.Receive And Transform Drug Order:

If the request transformed to customer order this is where the data will come then. And this is where drug is transformed to order, payment is taken , receipt is given and necessary data is transformed to goods sold and inventory data.

The other important thing in this part is discount rate, if you have insurance you don't pay the whole value of the drugs. (Think about SSK and Bağ-Kur, or private life insurance companies in Turkey). So customer has an insurance discount rate of course if he/she has insurance.

### 3.Update Goods Sold File:

After the goods sold to the customer. The sold drugs must be recorded for the manager to see some reports including total profit or loss, total goods sold amount and when staff or the pharmacist sell the goods , how much amount did they sell.

In Turkey or Cyprus usually pharmacist is the owner of the pharmacy that means he/she is the manager of the pharmacy as well. So we can think that pharmacist and the manager is the same person in both countries. But in the U.S.A. drugs generally sell in Drug Stores like CVS, Walgreens (They are not just sell drugs, drug store is a part of their business) which means manager is different from the pharmacist.

### IMPORTANT

When program record goods sold file its is imprortant that not to consider discount rate on the report because insurance company pays the discounted amount to the pharmacist so it will not effect the management reports.

### 4.Update Inventory File:

After selling process completed the program needs to decrease the amounts sold from inventory(stock) .In my program there is a stock limit(Reorder Point) . When stock level decreases under the limit the program warns you on the start. This helps pharmacist to prevent products be out of stock.

### 5. Produce Management Reports:

In my program there are several reports that helps manager(pharmacist) to make necessary decisions about the future of the bussiness. The reports are below:

- **1-Total Inventory Selling Values**
- 2-Total Inventory Buying Values
- 3-Total Inventory Profit
- 4-Total Goods Sold Profit
- 5-Goods Sold
- 6-Expired Drugs

The reports described in user guideline so we can continue by identifying the database.

I used firebird 1.5 which it can connected to Delphi with the interbase components.

My database includes tables below:

### **1-Prescription**

It is where prescriptions are recorded I used foreign keys intead of adding the same fields to the table. You don't need to use Customer Name and Product Name again if related tables have these fields. The customer id is the foreign key in the table connected to customers table which means before you add a prescription, you need record customer to customer table if the customer is new.

|   | E | Name            | Туре    | Primary  | Not Nul |
|---|---|-----------------|---------|----------|---------|
| 1 | Þ | PRESCRIPTION_ID | INTEGER | <b>V</b> | 1       |
| 2 |   | CUSTOMER_ID     | INTEGER |          |         |
| 3 |   | ISBN_NO         | INTEGER |          |         |
| 4 |   | TIME_TOTAL      | INTEGER |          |         |
| 5 | - | RECORDED_DATE   | DATE    |          | V       |
| 6 | 1 |                 | INTEGER |          |         |

### 2-Customers

The fields are seen below but there is an important field in this table that is discount rate, discount rate can't be null, most of the insurance company provides discount but if customer has no institution related with him/her so you need to enter 100 to the table which means paying the whole price of the drug.

| 3   | E Name           | Туре             | Primary | Not Nul |
|-----|------------------|------------------|---------|---------|
| 1 1 | B CUSTOMER_ID    | INTEGER          |         | ~       |
| 2   | IDENTITY_CARD_NO | INTEGER          |         |         |
| 3   | CUSTOMER_NAME    | CHAR(20)         | [m]     |         |
| 4   | CUSTOMER_SURNAME | CHAR(20)         |         |         |
| 5   | CUSTOMER_PHONE   | INTEGER          |         |         |
| 6   | CUSTOMER_ADDRESS | CHAR(100)        |         |         |
| 7   | SEX              | CHAR             |         |         |
| 8   | INSTITUTION      | CHAR(20)         |         | [Trans  |
| 9   | INST_NO          | INTEGER          |         | 1       |
| 0   | DISCOUNT_RATE    | DOUBLE PRECISION |         | V       |

### **3-Products**

The most important thing in products table is needprescription value which is user defined type, the boolean type is not pre-defined in firebird 1.5

|      | iiiii | Name               | Туре             | Primary | Not Nul |
|------|-------|--------------------|------------------|---------|---------|
| 1    | 5     | B ISBN_NO          | INTEGER          |         | V       |
| 2    |       | SUPPLIER_NO        | INTEGER          |         |         |
| 3    | 1     | PRODUCT_NAME       | CHAR(20)         |         |         |
| ri i |       | PRODUCT_B_PRICE    | DOUBLE PRECISION |         |         |
| 5    |       | PRODUCT_S_PRICE    | DOUBLE PRECISION |         |         |
| 6    | -     | PRODUCT_DESCRIPTIO | DNCHAR(100)      |         |         |
| 7    | 1     | NEEDPRESCRIPTION   | MYBOOLEAN        | 1       | 1       |

## **4-Suppliers**

This table is for traditional supplier records . It is related to products

|   | iiii | Name             | Туре      | Primary | Not Null |
|---|------|------------------|-----------|---------|----------|
| 1 | ۶    | B SUPPLIER_NO    | INTEGER   | V       |          |
| 2 |      | SUPPLIER_NAME    | CHAR(20)  |         |          |
| 3 |      | SUPPLIER_ADDRESS | CHAR(100) |         |          |
| 4 |      | SUPPLIER_PHONE   | INTEGER   |         |          |
| 5 |      | SUPPLIER FAX     | INTEGER   |         |          |

table.

## 5-Stock

Expiry date will be added automatically to the table thats why I didn't use not null property to this field.

| Fie | eld | S           |         |                                                                                                    |         |
|-----|-----|-------------|---------|----------------------------------------------------------------------------------------------------|---------|
|     |     | Name        | Туре    | Primary                                                                                                    | Not Nui |
| 1   | Þ   | RECORD_NO   | INTEGER |                                                                                                    | 1       |
| 2   |     | ISBN_NO     | INTEGER |                                                                                                    |         |
| 3   |     | EXPIRY_DATE | IDATE   | line in the second second second second second second second second second second second second second second s |         |
| 4   |     | QUANTITY    | INTEGER |                                                                                                    |         |

## 6-Selling

This table used for receipt records. So after the sale of the product the table automatically be erased.

|     | E N   | ame          | Туре             | Primary | Not Nul |
|-----|-------|--------------|------------------|---------|---------|
|     |       | B ISBN_NO    | INTEGER          |         | V       |
| 2   |       | PRODUCT_NAME | CHAR(20)         |         |         |
| (3) |       | QUANTITY     | INTEGER          |         |         |
| 4   | Links | PRICE        | DOUBLE PRECISION |         |         |

### 7-Goods Sold

In daily processes section when you press sell after added the requested drugs for selling . The sold records will be added to this table .

|   | i | Name         | Туре             | Primary  | Not Nul |
|---|---|--------------|------------------|----------|---------|
| 1 | • | ISBN_NO      | INTEGER          |          |         |
| 2 |   | PRODUCT_NAME | CHAR(20)         |          |         |
| 3 |   | QUANTITY     | INTEGER          | <u>E</u> |         |
| 4 |   | PRICE        | DOUBLE PRECISION |          | -       |
| 5 | - | SOLD_DATE    | DATE             |          |         |

## PHARMACY MANAGEMENT SYSTEM CONTEXT DIAGRAM

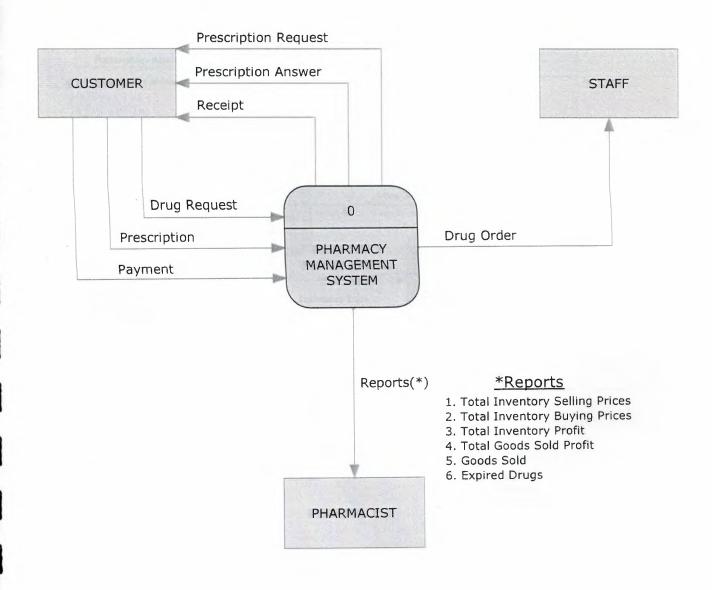

## PHARMACY MANAGEMENT SYSTEM TOP-LEVEL DIAGRAM

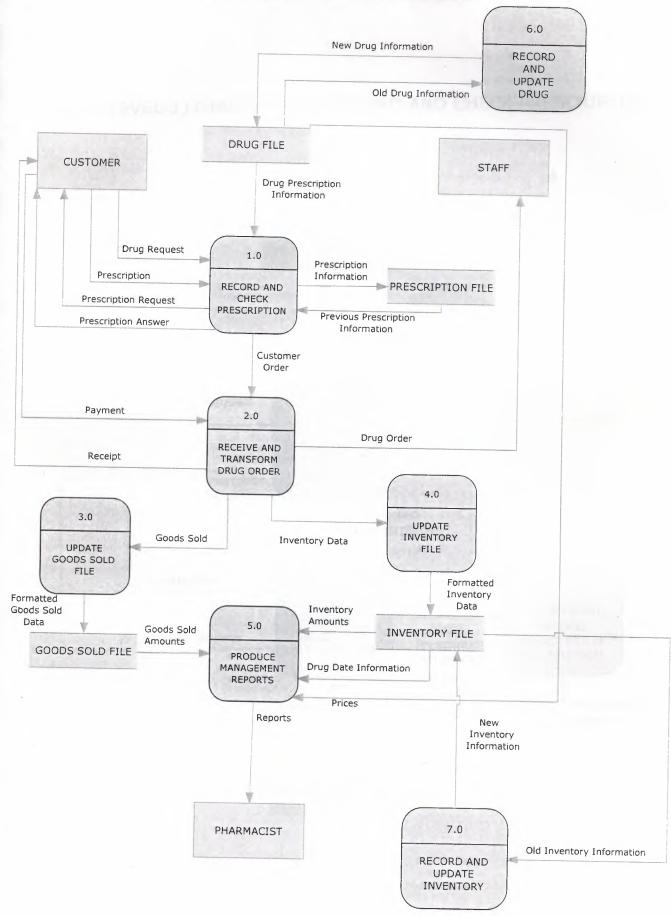

# DETAIL(LEVEL-1) DIAGRAM FOR RECORD AND CHECK PRESCRIPTION

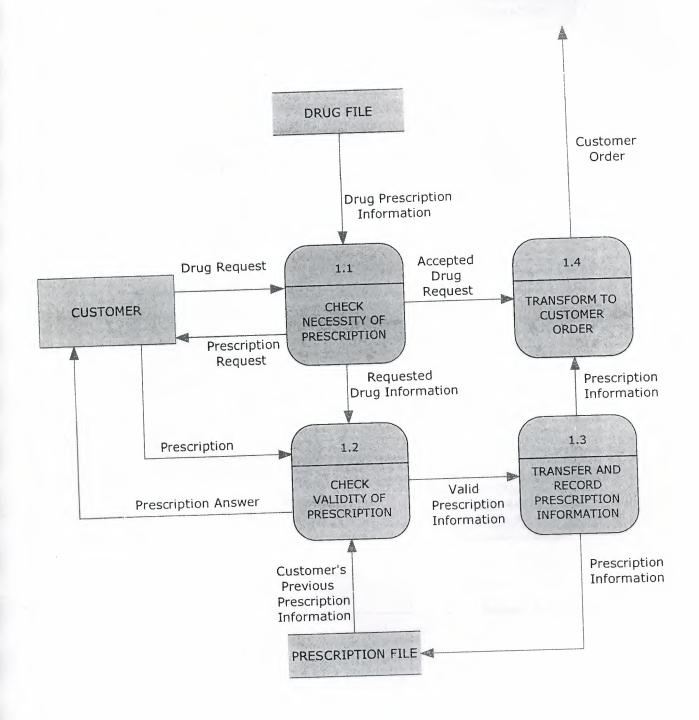

12

DETAIL(LEVEL-1) DIAGRAM FOR RECEIVE AND TRANSFORM DRUG ORDER

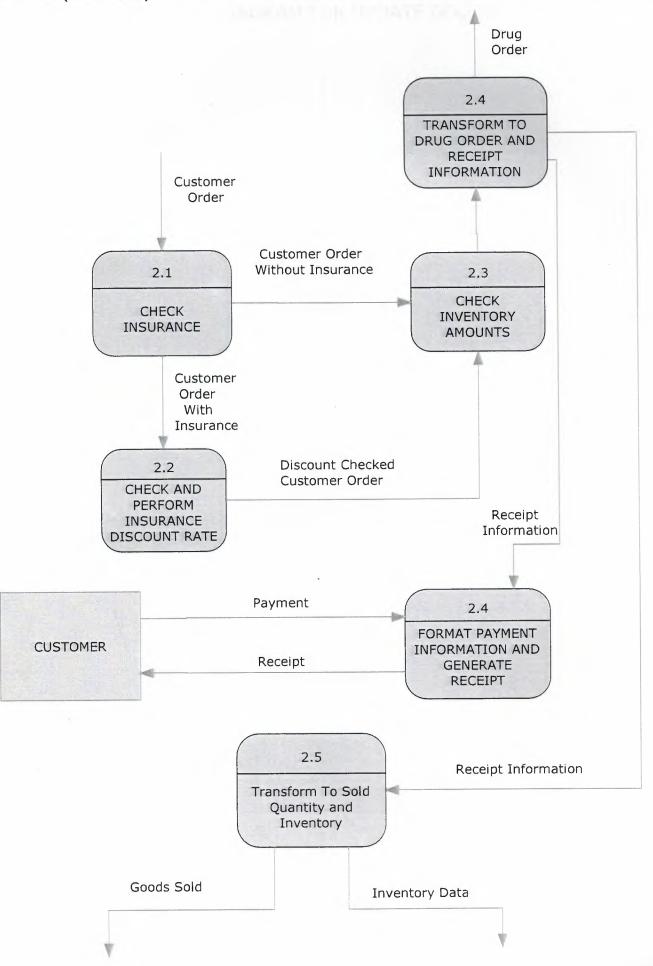

DETAIL(LEVEL-1) DIAGRAM FOR UPDATE GOODS SOLD FILE

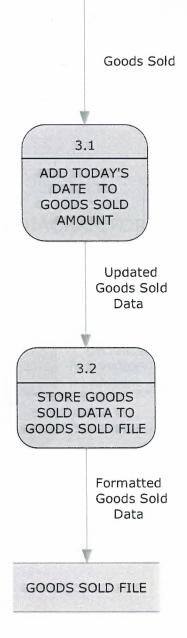

## DETAIL(LEVEL-1) DIAGRAM FOR UPDATE GOODS SOLD FILE

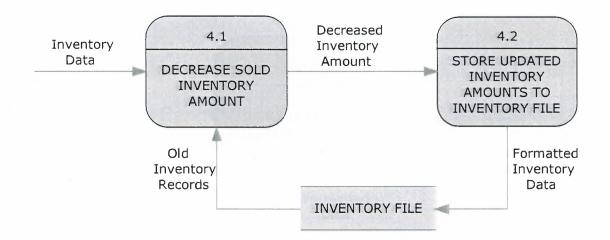

## DETAIL(LEVEL-1) DIAGRAM FOR PRODUCE MANAGEMENT REPORTS

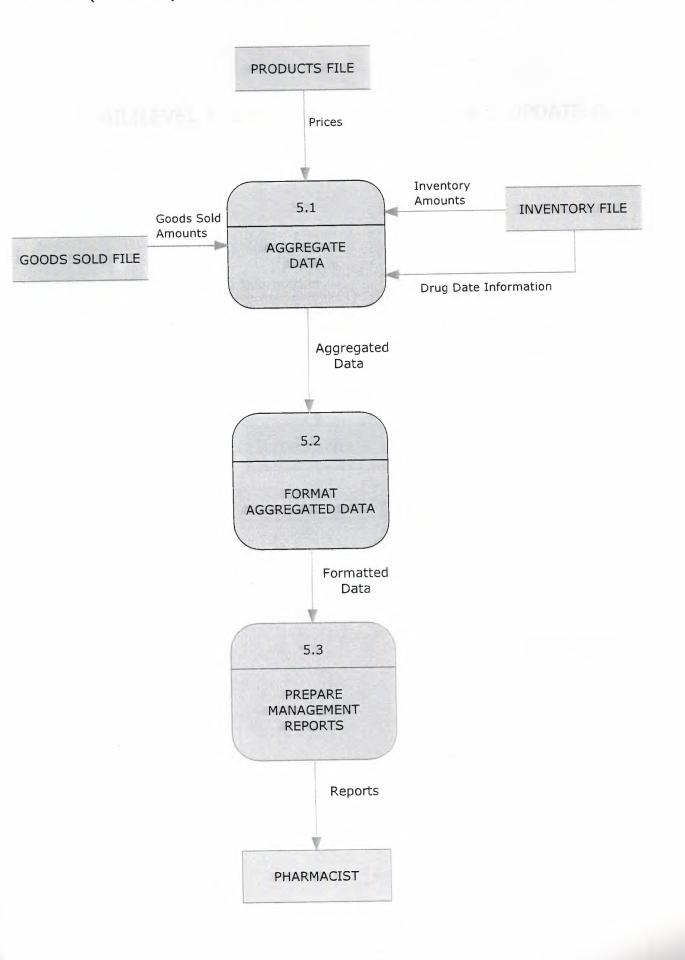

# DETAIL(LEVEL-1) DIAGRAM FOR RECORD AND UPDATE DRUG

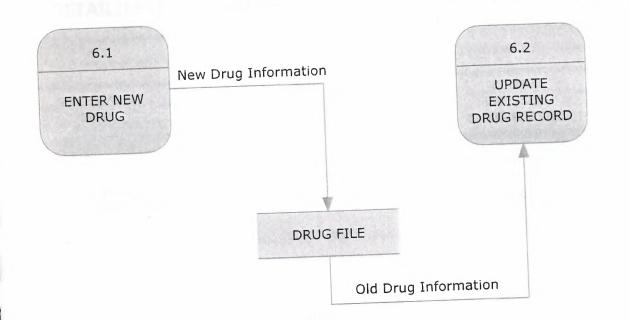

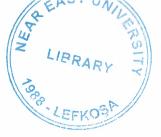

# DETAIL(LEVEL-1) DIAGRAM FOR RECORD AND UPDATE INVENTORY

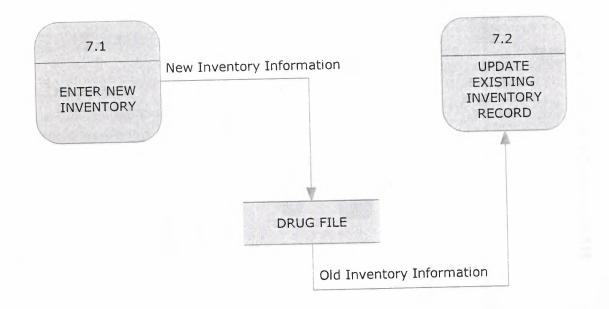

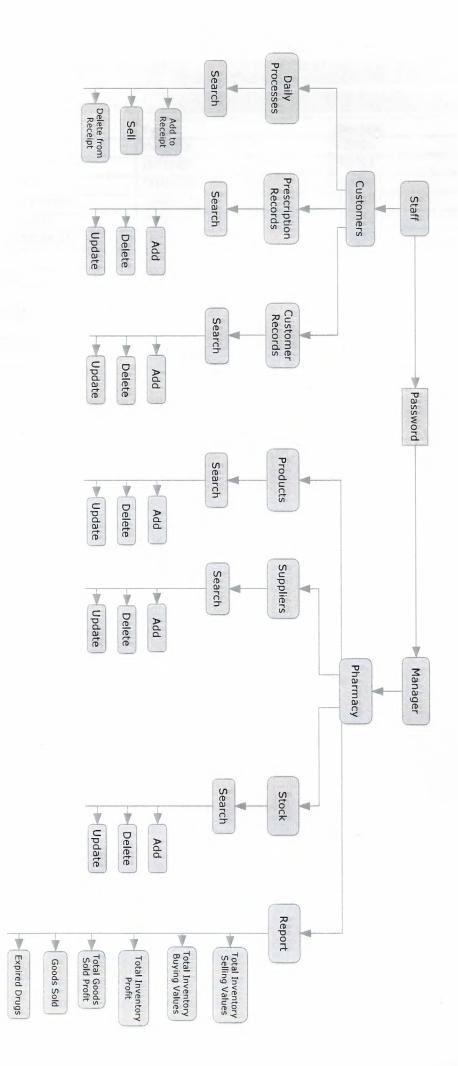

# SYSTEM BLOCK DIAGRAM

SYSDBA CUSTOMERS

Table: CUSTOMERS

## **Fields**

| Name             | Туре             | Domain  | Not Null |
|------------------|------------------|---------|----------|
| CUSTOMER_ID      | INTEGER          | RDB\$1  | NOT NULL |
| IDENTITY CARD_NO | INTEGER          | RDB\$3  |          |
| CUSTOMER_NAME    | CHAR(20)         | RDB\$4  |          |
| CUSTOMER_SURNAME | CHAR(20)         | RDB\$5  |          |
| CUSTOMER PHONE   | INTEGER          | RDB\$6  |          |
| CUSTOMER_ADDRESS | CHAR(100)        | RDB\$7  |          |
| SEX              | CHAR(1)          | RDB\$8  |          |
| INSTITUTION      | CHAR(20)         | RDB\$9  |          |
| INST NO          | INTEGER          | RDB\$10 |          |
| DISCOUNT_RATE    | DOUBLE PRECISION | RDB\$77 | NOT NULL |

## Constraints

| Constraint Name | Туре        | On Field    |
|-----------------|-------------|-------------|
| PK CUSTOMERS    | Primary Key | CUSTOMER_ID |
| TR_CODITIEND    |             |             |

## Indices

| Index Name    | On Field    | Unique | Active | Sorting   |
|---------------|-------------|--------|--------|-----------|
| RDB\$PRIMARY1 | CUSTOMER_ID | Yes    | Yes    | Ascending |
| RUD\$PRIMART1 |             |        |        |           |

SYSDBA PRODUCTS

## Table: PRODUCTS

## Fields

| Sin ma                 | Туре             | Domain    | Not Null |
|------------------------|------------------|-----------|----------|
|                        | INTEGER          | RDB\$34   | NOT NULL |
| ISBN_NO<br>SUPPLIER_NO | INTEGER          | RDB\$16   |          |
| PRODUCT NAME           | CHAR(20)         | RDB\$57   |          |
|                        | DOUBLE PRECISION | RDB\$74   |          |
| PRODUCT_B_PRICE        | DOUBLE PRECISION | RDB\$72   |          |
| PRODUCT_S_PRICE        | CHAR(100)        | RDB\$20   |          |
| PRODUCT_DESCRIPTION    | CHAR(5)          | MYBOOLEAN | NOT NULL |
| NEEDPRESCRIPTION       | CHAR(S)          |           |          |

## Constraints

| Constraint | Name      | Туре         | On Field    |  |
|------------|-----------|--------------|-------------|--|
| INTEG 7    | Nume      | Primary Key  | ISBN_NO     |  |
| FK PRODUC  | TS 1      | Foreign Key  | SUPPLIER_NO |  |
| FK Table:  | SUPPLIERS | FK Field:    | SUPPLIER_NO |  |
| Update     | NO ACTION | Delete Rule: | NO ACTION   |  |
| Rule:      |           |              |             |  |

## Indices

| Indices        |             |        |        | C. time   |
|----------------|-------------|--------|--------|-----------|
| Index Name     | On Field    | Unique | Active | Sorting   |
|                | SUPPLIER_NO |        | Yes    | Ascending |
| RDB\$FOREIGN18 |             | Yes    | Yes    | Ascending |
| RDB\$PRIMARY6  | ISBN_NO     |        |        |           |

| Date / Time: 24 | Haziran 2009                | User:  | SYSDBA    |  |
|-----------------|-----------------------------|--------|-----------|--|
|                 | \Users\Cenk\Desktop\PROPHAR | Table: | SUPPLIERS |  |

Table: SUPPLIERS

| Fields           | lds       |         |          |  |
|------------------|-----------|---------|----------|--|
| Name             | Туре      | Domain  | Not Null |  |
| SUPPLIER NO      | INTEGER   | RDB\$21 | NOT NULL |  |
| SUPPLIER NAME    | CHAR(20)  | RDB\$22 |          |  |
| SUPPLIER_ADDRESS | CHAR(100) | RDB\$23 |          |  |
| SUPPLIER PHONE   | INTEGER   | RDB\$24 |          |  |
| SUPPLIER_FAX     | INTEGER   | RDB\$25 |          |  |

## Constraints

| Constraint Name | Туре        | On Field    |  |
|-----------------|-------------|-------------|--|
| PK SUPPLIERS    | Primary Key | SUPPLIER_NO |  |

| Indices       | ces         |        |        |           |
|---------------|-------------|--------|--------|-----------|
| Index Name    | On Field    | Unique | Active | Sorting   |
| RDB\$PRIMARY4 | SUPPLIER_NO | Yes    | Yes    | Ascending |

| Date / Time: | 24 Haziran 2009               | User:  |
|--------------|-------------------------------|--------|
| Database:    | C:\Users\Cenk\Desktop\PROPHAR | Table: |

SYSDBA GOODS SOLD

Table: GOODS SOLD

| Fields       |                  |         |          |
|--------------|------------------|---------|----------|
| Name         | Туре             | Domain  | Not Null |
| ISBN_NO      | INTEGER          | RDB\$78 |          |
| PRODUCT_NAME | CHAR(20)         | RDB\$79 |          |
| QUANTITY     | INTEGER          | RDB\$80 |          |
| PRICE        | DOUBLE PRECISION | RDB\$81 |          |
| SOLD_DATE    | DATE             | RDB\$82 |          |

| Date / Time: | 24 Haziran 2009               | User:  |  |
|--------------|-------------------------------|--------|--|
| Database:    | C:\Users\Cenk\Desktop\PROPHAR | Table: |  |

Table: SELLING

-----

| Fields       |                  |         |          |
|--------------|------------------|---------|----------|
| Name         | Туре             | Domain  | Not Null |
| ISBN_NO      | INTEGER          | RDB\$67 | NOT NULL |
| PRODUCT NAME | CHAR(20)         | RDB\$70 |          |
| QUANTITY     | INTEGER          | RDB\$68 |          |
| PRICE        | DOUBLE PRECISION | RDB\$71 |          |

SYSDBA SELLING

Constraints

| Туре         | On Field                                |
|--------------|-----------------------------------------|
| Primary Key  | ISBN_NO                                 |
| Foreign Key  | ISBN_NO                                 |
| FK Field:    | ISBN_NO                                 |
| Delete Rule: | NO ACTION                               |
|              | Primary Key<br>Foreign Key<br>FK Field: |

| Indices        |          |        |        |           |
|----------------|----------|--------|--------|-----------|
| Index Name     | On Field | Unique | Active | Sorting   |
| RDB\$FOREIGN38 | ISBN_NO  |        | Yes    | Ascending |
| RDB\$PRIMARY37 | ISBN_NO  | Yes    | Yes    | Ascending |

| Date / Time: | 24 Haziran 2009               | User:  | SYSDBA |
|--------------|-------------------------------|--------|--------|
| Database:    | C:\Users\Cenk\Desktop\PROPHAR | Table: | STOCK  |

Table: STOCK

**Fields** Name Type INTEGER Domain Not Null NOT NULL **RDB**\$26 RECORD\_NO INTEGER RDB\$27 ISBN\_NO RDB\$29 EXPIRY\_DATE DATE QUANTITY RDB\$30 INTEGER

## Constraints

| Constraint | Name                  | Туре                | On Field  |
|------------|-----------------------|---------------------|-----------|
| PK_STOCK   |                       | Primary Key         | RECORD_NO |
| FK_STOCK_  | 1                     | Foreign Key         | ISBN_NO   |
| FK Table:  | PRODUCTS              | FK Field:           | ISBN_NO   |
| Update     | NO ACTION             | <b>Delete Rule:</b> | NO ACTION |
| Rule:      | and the second second |                     |           |

## Indices

| Index Name     | On Field  | Unique | Active | Sorting   |
|----------------|-----------|--------|--------|-----------|
| RDB\$FOREIGN19 | ISBN_NO   |        | Yes    | Ascending |
| RDB\$PRIMARY5  | RECORD_NO | Yes    | Yes    | Ascending |

## **USER GUIDELINES**

In this section I will describe the usage of the program. Before I started to describe main menu I need to write about a process that can be activated when you start the program.

This program has a Reorder Point Level which gives you a warning when stock level decreases to that level(Shown in figure 1.0). In this program this level is 10. So If you have one or more drugs that under this level the program warns you and ask that you want to see the drugs which are reorder point level.

Figure 1.0

| AIN MENU            |                                                               |                   |
|---------------------|---------------------------------------------------------------|-------------------|
|                     | PHARMACY SYSTEM                                               |                   |
|                     |                                                               |                   |
| MAIN PHARMACY PRO   | DCESSES R                                                     | ECORD AND REPORT  |
| 1.                  | You have stock that quantity is under limit. Do you want to s | see it? Customers |
| DAILY PROCESSES     | Yes No Cancel                                                 | Pharmacy          |
| and and and and and |                                                               |                   |
|                     |                                                               |                   |
|                     |                                                               |                   |

This process helps you prevent drugs in your pharmacy be out of stock.

The main menu is divided into two sections (as seen in figure 1.1 on the next page)

1-Main Pharmacy Processes

2-Record And Report

Figure 1.1

| PHARMACY SYSTEM         |                   |  |
|-------------------------|-------------------|--|
| MAIN PHARMACY PROCESSES | RECORD AND REPORT |  |
| DAILY PROCESSES         | Customers         |  |
|                         | Pharmacy          |  |
|                         |                   |  |
|                         |                   |  |

## 1-Main Pharmacy Processes:

It includes the daily processes section which is the main part of the program that daily customer processes will be made.

It includes DAILY PROCESSES button.

## 2-Record And Report

It has two section which are Customers and Pharmacy. In Customers section you can access customer and prescription records. Pharmacy section is the management section in which manager or owner of the pharmacy can access and change product, stock and supplier records and get necessary management reports.

It has two buttons which are CUSTOMERS and PHARMACY.

## DAILY PROCCESES:

This section is the heart of the program which daily customer processes are made.

### Figure 1.2

Î

| Daily Processes      |                                                              |                                  |
|----------------------|--------------------------------------------------------------|----------------------------------|
| Customers Records    |                                                              |                                  |
|                      | DAILY PROCESSES                                              | Today is 23.06.2009              |
| PRODUCT INFORMATION  | DRUG SEARCH                                                  | QUANTITY OF REQUESTED DRUG       |
| ISBN-NO <sup>2</sup> |                                                              | Enter Quantity                   |
| PRODUCT NAME aspirin | Search                                                       | Rest of the second second second |
| Need Prescription No |                                                              |                                  |
| STOCK QUANTITY 3     | INVOICE ISBN_NO PRODUCT_NAME QUANTITY PRICE 2 aspirin 1 1.34 | PROCESSES                        |
| PRICE 1.34           |                                                              | ADD                              |
| TOTAL 1.34           |                                                              | SELL                             |
|                      | Delete Last Record Delete All                                |                                  |

Before you start a process you need to search the drug you want to add or sell. After searching necessary drug, the output will be shown on *product information* which is on the left of the screen. In this example shown in Figure 1.2 you can see that the drug aspirin has an isbn-no of 2, stock quantity of 3 and its price is 1.34 dollars, Turkish Liras or whatever you are using in your country. Total is the total price of the drugs added invoice section.

When you want to add a drug there can be two possibilities that the program will not add the requested drug.

## Posibility 1: You Dont have enough stock

## Figure 1.3

| rity Processes        |                            | Today is 23.06.2009                          |
|-----------------------|----------------------------|----------------------------------------------|
|                       | DAILY PROCESSES            | TooBy 16 23.00.2009                          |
| PRODUCT INFORMATION   | DRUG SEARCH                | QUANTITY OF REQUESTED DRUG<br>Enter Quantity |
| ISBN-NO 2             | PRODUCT NAME               | 10                                           |
| PRODUCT NAME aspirin  | Pharmacy X                 |                                              |
| Need Prescription No  | You dont have enough stock | PROCESSES                                    |
|                       | ISBN_NO PR                 | DDA                                          |
| PRICE <sup>1,34</sup> |                            |                                              |
| TOTAL                 |                            | SELL                                         |
|                       |                            |                                              |

In the aspirin example(Figure 1.3) below we want to add amount of 10 which we have only 3 on stock. So the program tells us we don't have enough stock. So this will help pharmacist to realize he/she don't have enough stock and also prevents programing irregularities.

## Possibility 2: Customer has no (or valid) prescription

| Processes<br>ers Record. | and the second second s | T In in 00.06 2000                           |
|--------------------------|----------------------------------------------------------------------------------------------------|----------------------------------------------|
|                          | DAILY PROCESSES                                                                                                    | Today is 23.06.2009                          |
| PRODUCT INFORMATION      | DRUG SEARCH                                                                                                    | QUANTITY OF REQUESTED DRUG<br>Enter Quantity |
|                          |                                                                                                    | 1                                            |
| ISBN-NO 1                | prozac                                                                                                    |                                              |
| RODUCT NAME prozec       | Prescription Check 23                                                                                                    |                                              |
| eed Prescription Yes     | Enter ID of the customer 7                                                                                                    |                                              |
| TOCK QUANTITY 10         | OK Cancel                                                                                                    | PROCESSES                                    |
| PRICE 23.2               |                                                                                                    | DDA                                          |
| PRICE                    |                                                                                                    |                                              |
| TOTAL                    |                                                                                                    | SELL                                         |
|                          |                                                                                                    |                                              |
|                          |                                                                                                    |                                              |

After you press add for adding the drug to invoice and if the Need Prescription section shows 'Yes' (which means the drug needs prescription to sell it to the customer) the program will want you to enter the customer id to check he/she has prescription or not(Shown in figure 1.4).

### Figure 1.5

| ally Processes        |                                                              |                            |
|-----------------------|--------------------------------------------------------------|----------------------------|
| 11C3 10C2-03          | DAILY PROCESSES                                              | Today is 23.06.2009        |
| PRODUCT INFORMATION   | DRUG SEARCH                                                  | QUANTITY OF REQUESTED DRUG |
| ISBN-NO 1             |                                                              | Enter Quantity             |
| PRODUCT NAME prozec   | Warning 22                                                   |                            |
| Need Prescription Yes | Customer has no prescription.Do you want to enter a new one? |                            |
| STOCK QUANTITY 10     | Yes No Cancel                                                | PROCESSES                  |
| PRICE 23,2            |                                                              | DDA                        |
| TOTAL                 |                                                              | SELL                       |
|                       | Delete Last Record Delete All                                |                            |

If customer has no prescription the program will warn you that customer has no prescription and asks you that you want to enter a new one or not. If you click yes the program calls the necessary section for you to enter the new prescription.

The same warning can shown except the output is telling the customer has no valid prescription , If customer has prescription but that prescription is not include the requested drug.

If the customer has a valid prescription and you have enough stock. Or the drug don't need a prescription and you have enough quantity then the drug will be added without any problems.

When you press sell after adding requested drug or drugs program gives you three choice about receipt.(Look at the figure 1.6)

1-Print: Directly get print out of the receipt.

2-Preview: Shows the receipt output on the screen.

3-File: You can save the receipt to your computer.

And in the options section you can get more than one receipt copies when you want to get the print out. These parts are the same when you want to get management reports and it will not discussed later on similar processes.

### Figure 1.6

| itomer, Records       |                                                                |                            |
|-----------------------|----------------------------------------------------------------|----------------------------|
|                       | DAILY PROCESSES                                                | Today is 23.06.2009        |
| PRODUCT INFORMATION   | DRUG SEARCH                                                    | QUANTITY OF REQUESTED DRUG |
| ISBN-NO 3             | Output Options                                                 | Enter Quantity             |
| PRODUCT NAME benical  | Selected Printer<br>Send To OneNote 2007<br>Report Destination | <u>n</u>                   |
| Need Prescription Yes | Preview     Cancel                                             |                            |
| STOCK QUANTITY 4      | IS Format: Rave Snapsnot File (NT )                            | PROCESSES                  |
| PRICE 1.5             | Cotiens<br>Cotes<br>I plade<br>I plade                         | ADD                        |
| TOTAL                 |                                                                |                            |
|                       |                                                                | SELL                       |
|                       |                                                                |                            |
|                       | Delete Last Record Delete Alt                                  |                            |

Delete all and Delete Last Record is for deleting the last or all data added to the invoice section.

Before I finish writing about Daily Processes, you could realize that there are two section seen on the toolbar one is customer, the other is records with these sections you can open other parts of the program rapidly. But some parts of the program needs manager access to enter which are include in the records section.

When you click customer on main menu the sub menu named 'records related with customer' seen on the screen(figure 1.7). It gives you two choices:

**1-Customer Records** 

2-Prescription Records

Figure 1.7

| RECOF | RDS RELATED WITH CUS | TOMERS |  |
|-------|----------------------|--------|--|
|       | Customer Records     |        |  |
|       | Prescription Records |        |  |
|       |                      |        |  |

## 1-Customer Records:

As you can understand from its name this section is related for customer record processes(Seen as figure 1.8)

## Figure 1.8

|                                    | CUSTO   |                    |                                                     |                                     |            |
|------------------------------------|---------|--------------------|-----------------------------------------------------|-------------------------------------|------------|
| CUSTOMER INFORM                    | ATION   |                    | CUSTOMER S                                          | SEARCH                              |            |
| Customer ID                        | 2       |                    | Search                                              |                                     |            |
| Customer Name                      |         |                    |                                                     | -                                   |            |
| Customer Surname Gezer             |         |                    | T                                                   |                                     |            |
| Identity Card No                   | 212121  |                    |                                                     | ME CUSTOMER_SURNAME                 | CUSTOMER P |
|                                    |         | CINEROUSE IDUDENTI | CARD NO CUSTOMER NA                                 | ME CUSTOMER_SURNAME                 | COSTOMETLE |
| Customer Phone                     | 2234567 | 1                  | TY_CARD_NO CUSTOMER_NA<br>122321 Cenk<br>212121 Ali | CUSTOMER_SURNAME<br>Ciplak<br>Gezei | 32         |
| -                                  | 2234567 | 1                  | 122321 Cenk                                         | Çıplak                              | 32         |
| Customer Phone                     | 2234567 | 1                  | 122321 Cenk                                         | Çıplak                              | 32         |
| Customer Phone<br>Customer Address | 2234567 | 1                  | 122321 Cenk                                         | Çıplak                              | 32         |

You can search customer record, add a new record ,update existing record and see next or previous records by clicking related buttons or see records on the table seen on right bottom of the figure 1.8

## 2-Prescription Records:

Figure 1.9

| PRESCRIPTION INFORM     | ATION | PRESCRIPTION SEARCH                                      |  |  |
|-------------------------|-------|----------------------------------------------------------|--|--|
| Prescription ID         | 1     | customer-name 🔻                                          |  |  |
| Customer ID             | 1     | Cenk                                                     |  |  |
| Isbn_No                 | 3     |                                                          |  |  |
| Customer Name Cenk      | -     | Search                                                   |  |  |
| Customer Surname Çıplak | -     | PROCESSES                                                |  |  |
| Time-Total              | 12    | Add Prescription Delete Prescription Update Prescription |  |  |
| Quantity                | 1     | Add Prescription Delete Prescription Update Prescription |  |  |

Prescription processes(figure 1.9) are like the other recording processes customer prescriptions are recorded here and when need changes about prescription changes can be made from here.

## MAIN MENU PHARMACY BUTTON:

To enter this section you need to have manager access that means a staff works in pharmacy can access daily processes, customer and prescription records but he/she can't access this section without entering neccessary password. I took the screen output after clicking in pharmacy button seen in figure 2.0.

|                  | Manager Access             | 23            |
|------------------|----------------------------|---------------|
| AIN PHARMACY PRO |                            | RD AND REPORT |
| DAILY PROCESSES  | Please Enter Your Password | Customers     |
|                  | DK                         | Pharmacy      |

If you enter the password true then the other section will come seen in figure 2.1

Figure 2.1

|                    |                      | The second second second second second second second second second second second second second second second s |                           |
|--------------------|----------------------|----------------------------------------------------------------------------------------------------|---------------------------|
|                    | MANAGER SEC          | TION                                                                                                    |                           |
| ECORDING PROCESSES |                      |                                                                                                    |                           |
| Product            |                      | MANAGEMENT REPORTS                                                                                             | 1                         |
| Suppliers          | The marker           | Reports                                                                                                    |                           |
| Stock              |                      |                                                                                                    |                           |
|                    |                      |                                                                                                    |                           |
|                    |                      |                                                                                                    |                           |
|                    | Product<br>Suppliers | Product Suppliers                                                                                              | Product Suppliers Reports |

Manager section includes two parts RECORDING PROCESSES and MANAGEMENT REPORTS

Recording processes includes Product, Suppliers and Stock

Management Reports includes neccessary report sections.

## **PRODUCTS**:

### Figure 2.2

| Products              |                                          |      | Contraction and the | State and                                                                                                    | And And Estat |                    | E               |     |
|-----------------------|------------------------------------------|------|---------------------|----------------------------------------------------------------------------------------------------|---------------|--------------------|-----------------|-----|
| Other M nagement Re   | cord Sections                            |      |                     |                                                                                                    |               |                    |                 |     |
|                       |                                          |      | PRODU               | ICTS                                                                                                    |               |                    |                 |     |
|                       |                                          |      | incode              | 1010                                                                                                    |               |                    |                 |     |
| PRO                   | DUCT INFORMATIO                          | DN   |                     |                                                                                                    |               | PRODUCT SEARCH     |                 |     |
| ISBN-NO               | 1                                        |      |                     |                                                                                                    | T             | *                  |                 |     |
|                       |                                          | 1000 |                     |                                                                                                    |               |                    |                 |     |
| Supplier No           | 1                                        |      |                     |                                                                                                    |               |                    |                 |     |
| Product Name          | prozac                                   |      |                     |                                                                                                    |               | Search             |                 |     |
| TIOUGERINGINE         |                                          |      |                     |                                                                                                    |               | Search             |                 |     |
| Product Buying Price  |                                          | 10   |                     |                                                                                                    |               |                    |                 |     |
|                       | -                                        | 23,2 |                     | ISBN_NO                                                                                                    | SUPPLIER_     | NO PRODUCT_NAME    | PRODUCT_B_PRICE | 1   |
| Product Selling Price | 1                                        | 23,2 |                     | Þ                                                                                                    | 1             | prozac             | 10              |     |
| Product Description   |                                          |      |                     | land to be a set of the set of the set of th | 2 3           | aspirin<br>benical |                 | 111 |
| 1 Todace beschption   | 1. 1. 1. 1. 1. 1. 1. 1. 1. 1. 1. 1. 1. 1 |      |                     |                                                                                                    | 4             | aferin             |                 |     |
| Need Prescription?    | Yes                                      | •    |                     | -                                                                                                    |               |                    |                 | .h. |
|                       |                                          |      |                     |                                                                                                    |               |                    |                 | *   |
|                       |                                          |      |                     | i turi                                                                                                    |               |                    |                 |     |
| Previous              | Next                                     |      |                     |                                                                                                    | Add           | Delete             | Update          |     |
| 11641003              | INCAU                                    |      |                     |                                                                                                    | ~00           | Delete             | Opuale          |     |

In this section like other recording processes you can search ,add,delete and update products. The menu seen on figure 2.2 .

The table grid shows the recorded product which helps user to see products in a better view.

You can see the toolbar that writing 'Other Management Record Sections' is used for rapid access to other management sections which are suppliers and stock.

## SUPPLIERS:

### Figure 2.3

|         | SUPPLIER | S       |                           |                                  |                                         |  |
|---------|----------|---------|---------------------------|----------------------------------|-----------------------------------------|--|
|         |          |         |                           |                                  |                                         |  |
|         |          |         | Supplier Search           |                                  |                                         |  |
| 1       |          | Lily    |                           |                                  |                                         |  |
| -       |          | supplie | er name                   | •                                |                                         |  |
|         |          |         | Search                    |                                  |                                         |  |
| 3245465 |          |         |                           |                                  |                                         |  |
| 3234546 |          |         | Processes                 |                                  |                                         |  |
|         |          | Add     | Delete                    | Update                           |                                         |  |
| evt     |          |         |                           |                                  |                                         |  |
|         |          | 3234546 | 3245465<br>3234546<br>Add | 3245465<br>3234546<br>Add Delete | 3245465<br>3234546<br>Add Delete Update |  |

The suppliers section keeps records about suppliers so manager can access to supplier whenever neccessary. It includes the routine search and record proccesses.

### **STOCK**:

#### Figure 2.4

| nnamagentent K | anona hinosa      |                       |           |                                        |    |              |    |                                                                                 |
|----------------|-------------------|-----------------------|-----------|----------------------------------------|----|--------------|----|---------------------------------------------------------------------------------|
|                |                   |                       | STOCK     |                                        |    |              |    |                                                                                 |
|                | STOCK INFORMATION |                       | PROCESSES |                                        |    | STOCK SEARCH |    |                                                                                 |
| Record No      | 27                |                       | 1         |                                        | P  | roduct Name  | -  |                                                                                 |
|                |                   |                       | Add       |                                        | b  | enical       |    |                                                                                 |
| ISBN No        |                   | 3                     |           |                                        |    | Search       |    |                                                                                 |
| Product Name   | benical           | •                     | Delete    |                                        |    | Jeach        |    |                                                                                 |
| Expiry Date    | 12.12.2008        | inerest the street of |           | RECORD_NO ISBN_NO EXPIRY_DATE QUANTITY |    |              |    |                                                                                 |
| Expline Date   | 12.12.2008        |                       | Update    |                                        | 2  | 3 19.06,2009 | 3  |                                                                                 |
|                |                   |                       | opullo    |                                        | 8  | 1 22.06 2009 | 1  |                                                                                 |
| Quantity       |                   | 11                    |           |                                        | 12 | 4 22.06.2009 | 7  |                                                                                 |
|                |                   |                       |           | •                                      | 27 | 3 12.12.2008 | 11 |                                                                                 |
|                | 1                 |                       |           |                                        |    |              |    | 25<br>25<br>25<br>25<br>25<br>25<br>25<br>25<br>25<br>25<br>25<br>25<br>25<br>2 |
|                | Previous Next     |                       |           |                                        |    |              |    |                                                                                 |

Stock section keeps records of Inventory but there is an important part that drugs recorded in this section which is Expiry Date . In figure 2.4 all recorded drugs seen expired . So do the manager needs to look at the table and check which drugs are expired? Of course not the expired drugs can seen in management reports section.

### MANAGEMENT REPORTS:

Every type of manager needs to use management reports to see the management operations is making properly. Helps manager to make decisions about some problems and supports their decision making.

#### Figure 2.5

| 🦉 Managen | ment Reports                  |  |
|-----------|-------------------------------|--|
|           | MANAGEMENT REPORTS            |  |
|           | REPORTS                       |  |
|           | Total Inventory Buying Values |  |
|           | C Total Inventory Profit      |  |
|           | C Total Goods Sold Profit     |  |
|           | Goods Sold                    |  |
|           | C Expired Drugs               |  |
|           | Show                          |  |
|           |                               |  |

In figure 2.5 you can see different types of the management reports which are discussed below:

Total Inventory Selling Prices:

It shows the total selling prices of drugs in your inventory.

MAIN MENU FLOWCHART

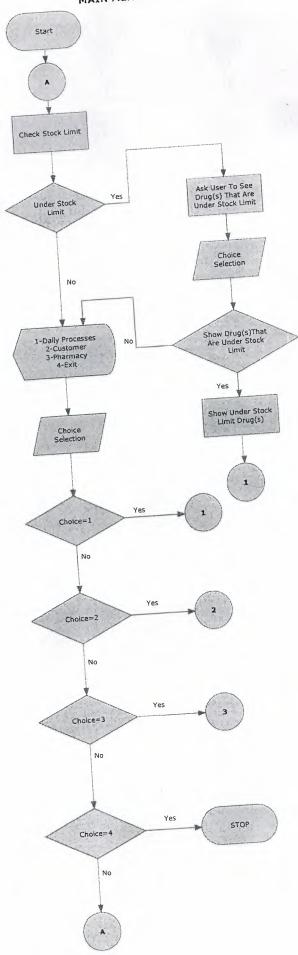

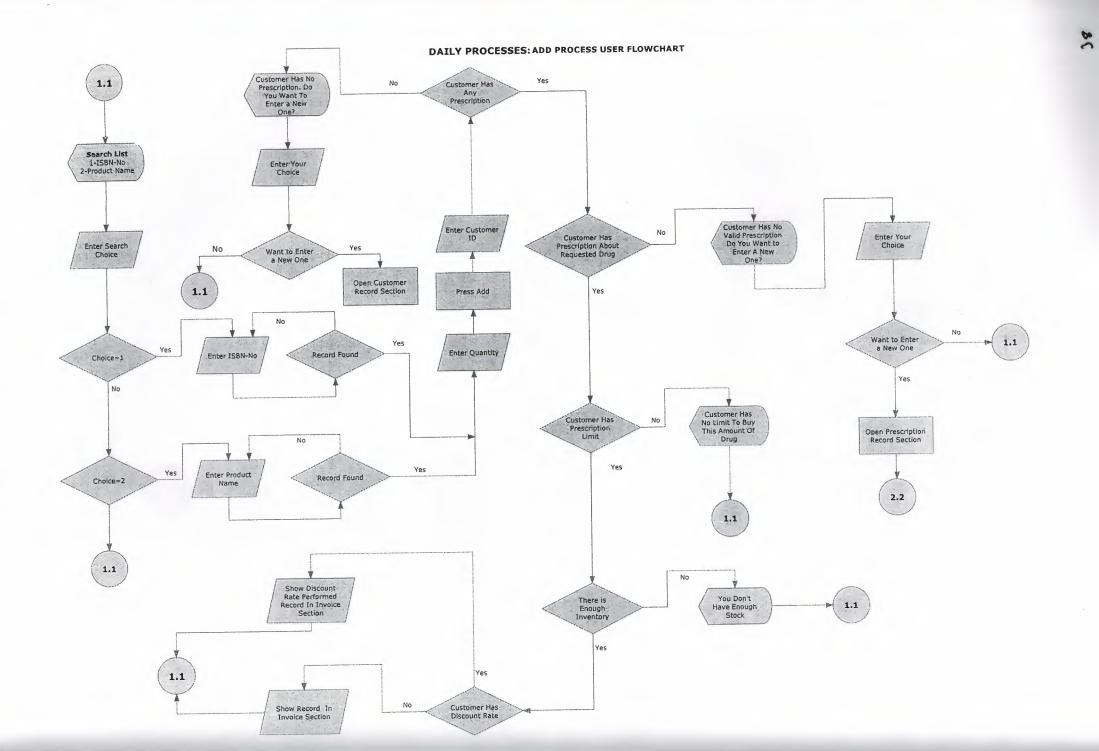

# DAILY PROCESSES

# SELL PROCESS FLOW CHART

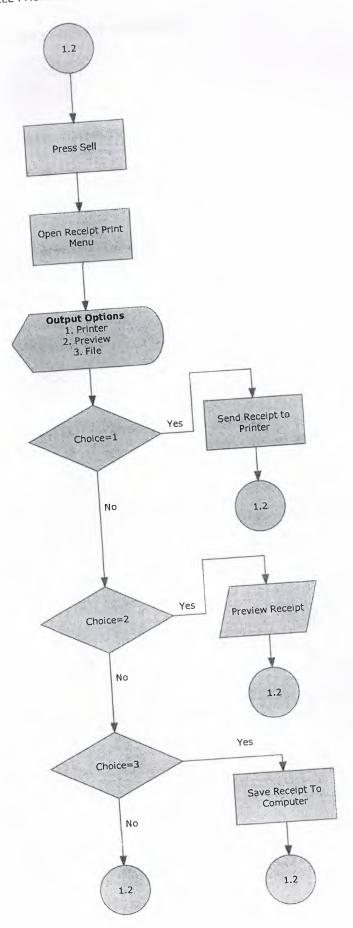

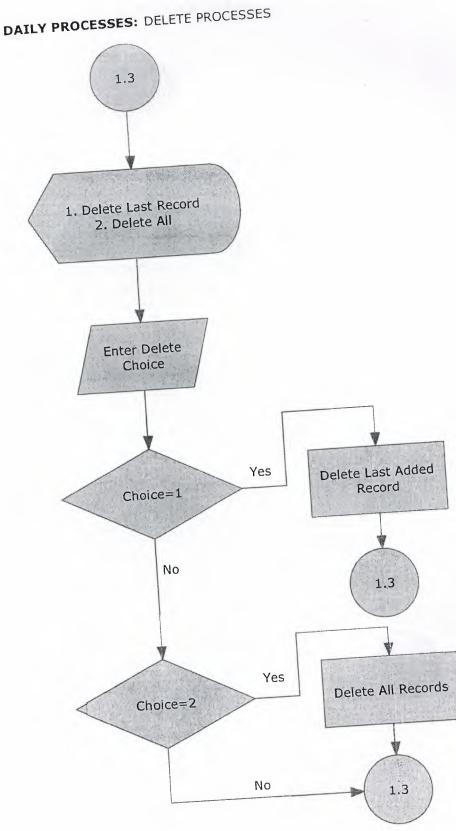

# CUSTOMERS SELECTION PROCESS

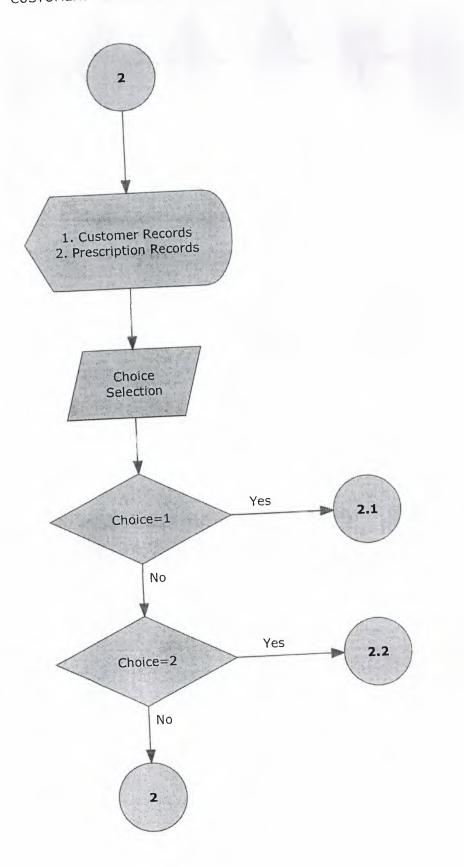

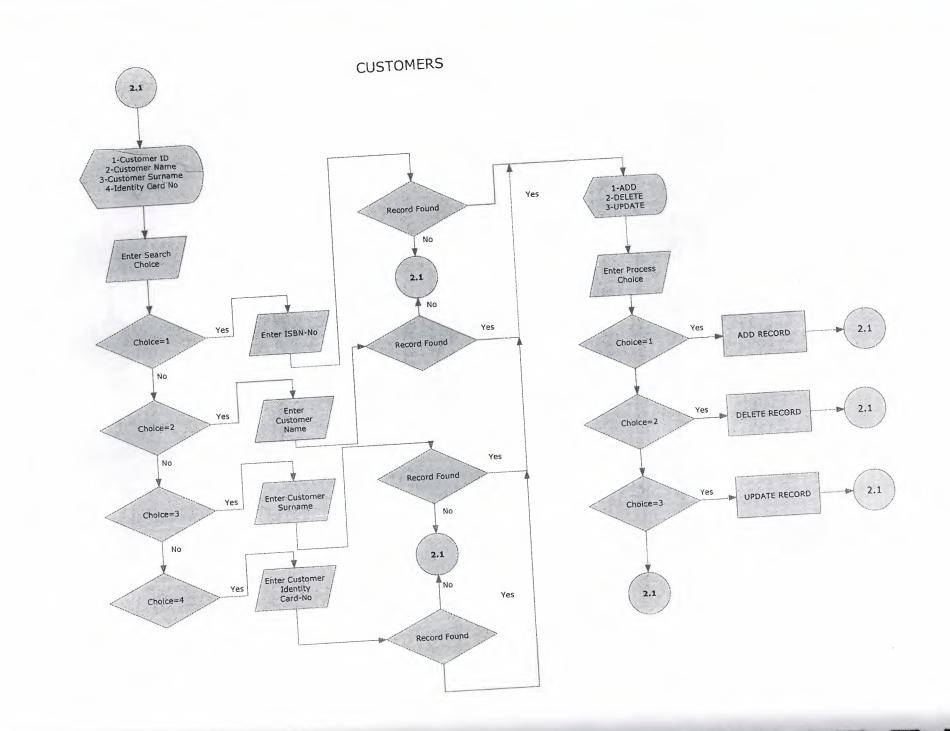

PRESCRIPTION 2.2 1-Customer Name 2-Customer Surname 1-ADD 2-DELETE 3-UPDATE Enter Your Choice Yes Enter Process Record Found Enter Product Choice Yes Name Choice=1 No No Yes 2.2 ADD RECORD Choice=1 2.2 No No Yes Enter ISBN-No Choice=2 2.2 Yes DELETE RECORD Choice=2 Record Found No No 2:2 Yes 2.2 UPDATE RECORD Choice=3 No 2.2

5

I.

PHARMACY SECTION

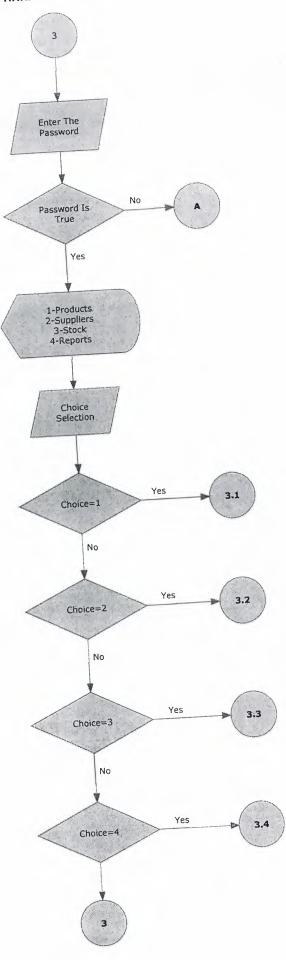

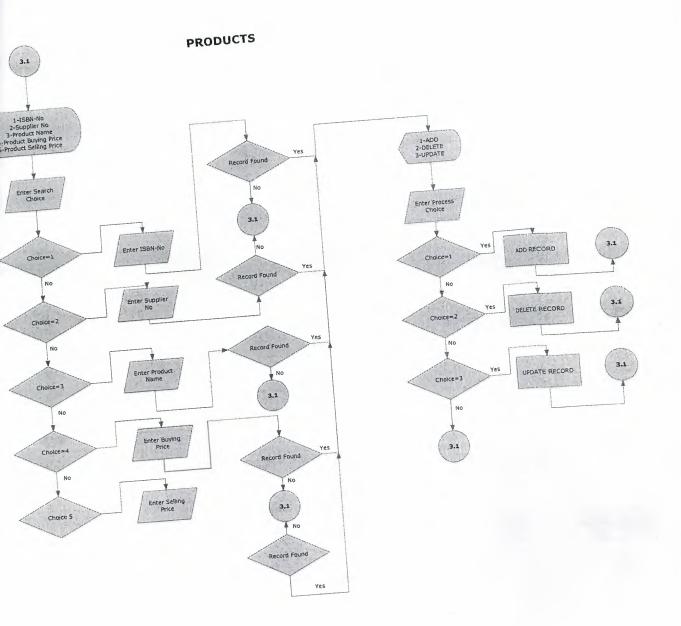

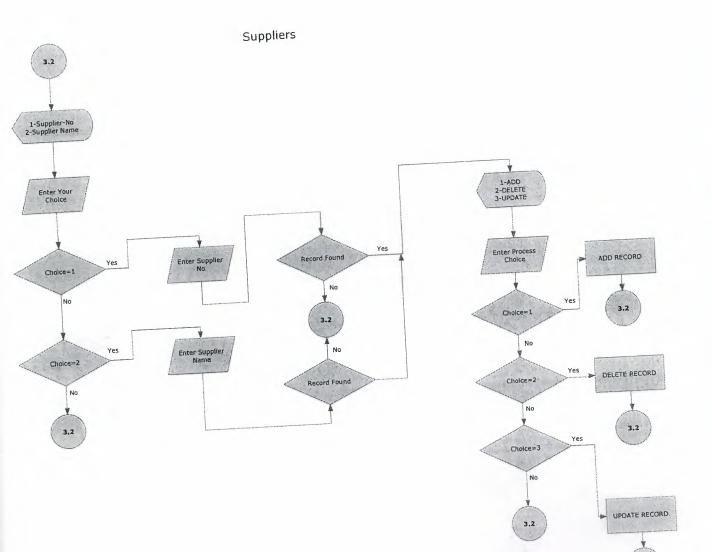

# 40

3.2

-

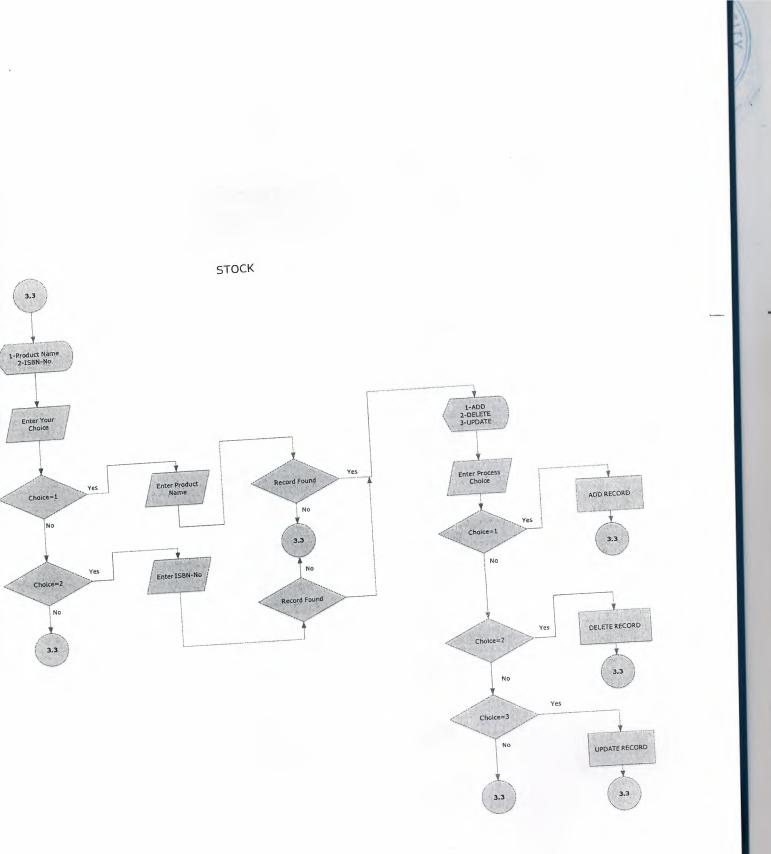

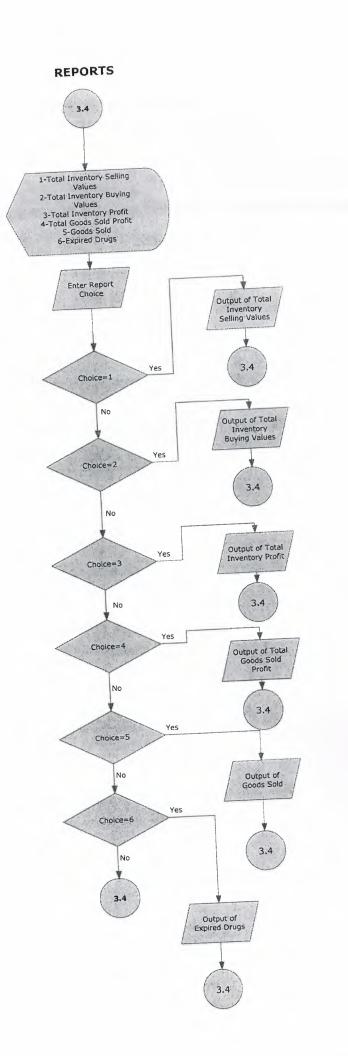

## Total Inventory Buying Prices

It shows total buying prices of drugs in your inventory.

### Total Inventory Profit

It shows what would be your profit if you sold all the drugs stored in your inventory.

# Total Goods Sold Profit

It shows your total profit from selling processes

### Goods Sold

This includes the data comes from selling drugs in Daily Processes

## Expired Drugs

It shows the expired drugs.

## References:

1-Balkan Ezel(2000), BORLAND DELPHI 7, Seçkin Yayıncılık, Ankara , Turkey.

2-about.delphi.com

3-www.delphiturk.com

4-www.embarcadero.com

5-Rave Reports Developers(1995-2002), Rave Reports Developer Guide, Nevrona Designs, U.S.A.